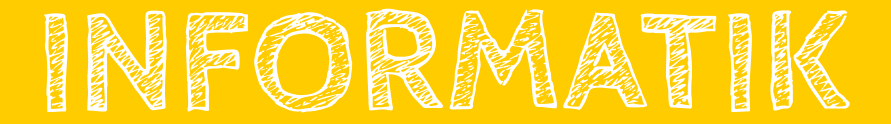

## Programmieren lernen mit BOB3

Lernbegleitheft + Lösungen zu den Arbeitsblättern - Sekundarstufe I Einführung in die textuelle Programmierung mit dem Roboter BOB3

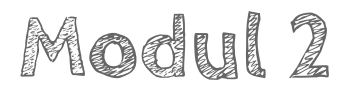

### Sensoren & Kontrollstrukturen

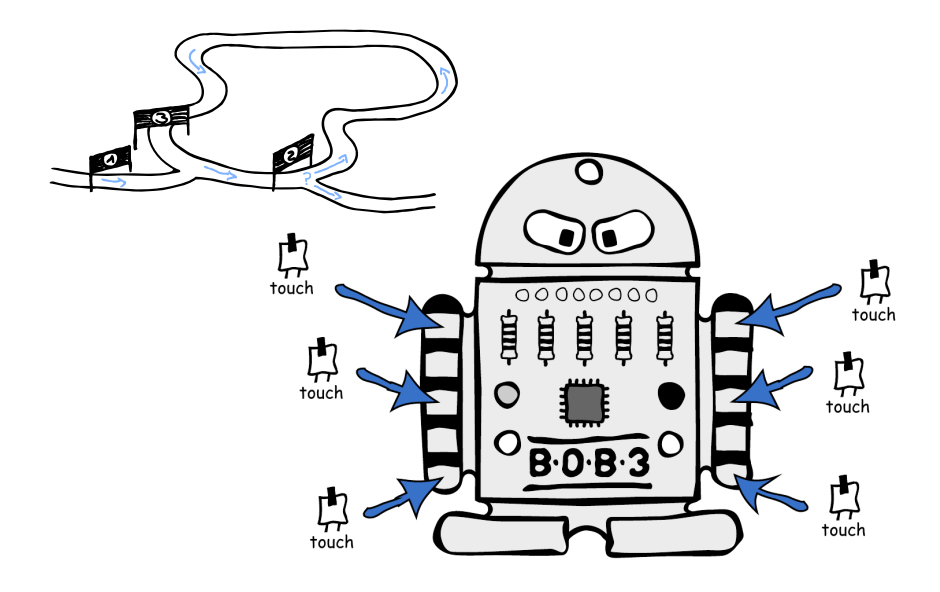

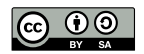

Dieses Dokument steht unter der Creative Commons Namensnennung 4.0 International (CC BY-SA 4.0) Lizenz. Autor: Katja Bach. Herausgeber: www.bob3.org, Stolberg, 2022. DIGITALE BILDUNG: Programmieren lernen mit BOB3. Begleitheft

#digitaleBildung

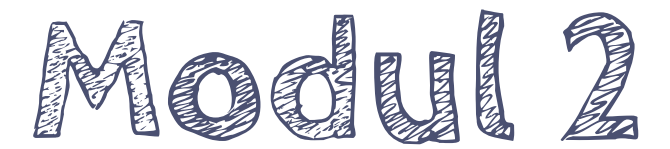

## Sensoren & Kontrollstrukturen

## Sensoren und Kontrollstrukturen

Dieses Dokument dient zur Übersicht des Kurses "Programmieren lernen mit BOB3" für die Sekundarstufe L Es werden die Lehr- und Lernmaterialien, die benötigten Zeiteinheiten und Vorschläge für konkrete Unterrichtseinheiten gegeben. Im Folgenden ist eine Unterrichtseinheit für 45 min ausgelegt.

## Übersicht Modul 2:

#### Modul 2 umfasst insgesamt 6 Unterrichtseinheiten mit ie ca. 45 Minuten

Lehrerbegleitheft mit Konzepten und Ablaufplänen der einzelnen Einheiten

12 Programmier-Tutorial Einheiten:

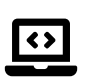

Die Schüler lernen Verzweigungen anhand der Kontrollstruktur .if / else' kennen und arbeiten mit Vergleichsoperatoren und Wahrheitswerten. In kleinen Programmbeispielen wird die Verzweigung konkret zur Auswertung des IR-Sensors eingesetzt. In diesem Zusammenhang lernen die Schüler das Konzept von Variablen kennen und anwenden. Sie lernen die einzelnen Hardware-Bestandteile des Roboters und die jeweiligen Funktionen kennen. Anhand der Software-Bibliothek des BOB3 setzen sie sich mit Methoden. Funktionen und Parametern auseinander und erlernen als weitere Kontrollstruktur das Prinzip und die Anwendung von .for-Schleifen'. Zum Abschluss der Lerneinheit erfolgt eine einfache Fehlersuche, bei der die Schüler lernen, Fehler im Programmcode zu entdecken und zu beheben.

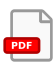

Arbeitsblatt 5 - "if-else-Anweisung" + Lösungen zum AB 5

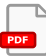

Arbeitsblatt 6 - "Bob's Hardware" + Lösungen zum AB 6

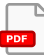

Arbeitsblatt 7 - "Bob's Software" + Lösungen zum AB 7

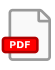

Arbeitsblatt 8 - "for-Schleife" + Lösungen zum AB 8

> OER-Materialien: http://www.bob3.org/mint Hauptseite des Tutorials: http://www.progBob.org

# 1. Unterrichtseinheit

In der ersten Unterrichtseinheit lernen die Schülerinnen und Schüler die if-else-Anweisung als erste Kontrollstruktur kennen. In dem Zusammenhang lernen die SuS Bedingungen, Wahrheitswerte und Vergleichsoperatoren kennen und anwenden

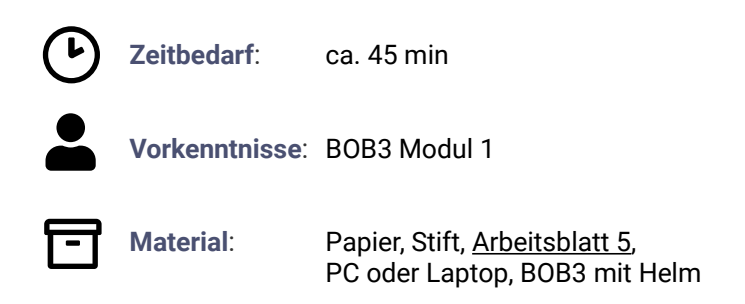

### $A$ blairf

Die Schüler bearbeiten das Arbeitsblatt 5 und lernen als erste Programmierstruktur die Kontrollstruktur "if-else" kennen:

"Eine if-else-Anweisung ist eine zweiseitige Verzweigung"

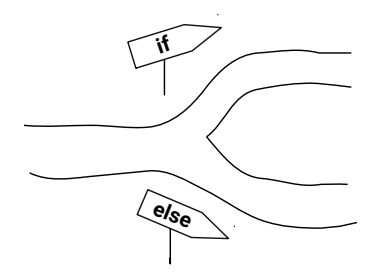

Die SuS erlernen die abstrakte Definition einer zweiseitigen Verzweigung kennen und verstehen das Konzept anschließend anhand von konkreten Programmier-Beispielen.

Das Arbeitsblatt gibt zusätzlich eine Übersicht über mathematische Vergleichsoperatoren und die entsprechenden Ausdrücke beim Programmieren.

### Vergleichsoperatoren:

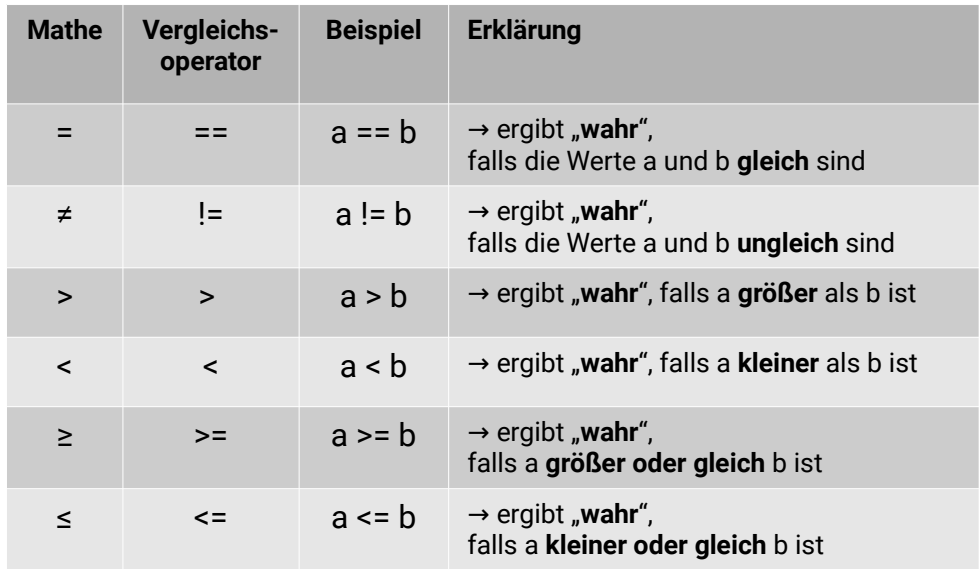

Anschließend bearbeiten die SuS die Aufgaben 1 - 8 des Arbeitsblatts und besprechen ihre Lösungen.

Die Schüler loggen sich mit ihren jeweiligen Accounts auf der Seite http://www.ProgBob.org ein und starten das "Intro II"-Tutorial:

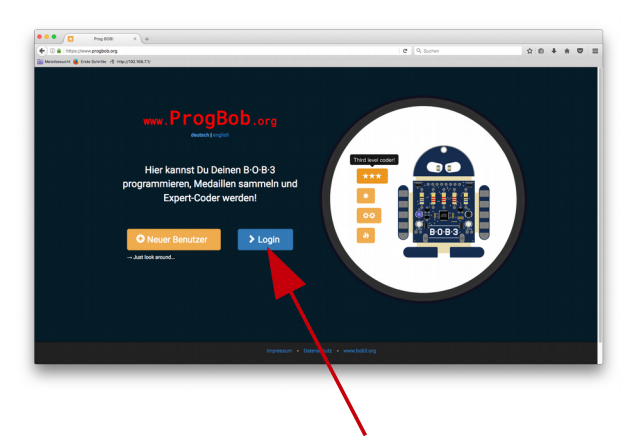

!! Wichtig: erneutes Einloggen mit bereits vorhandenen Daten über "Login" !!

Die Schüler bearbeiten die erste Tutorial-Einheit und vertiefen mit dem Szenario "BOB3 als Wahrheitsfinder" das zuvor erworbene Wissen:

```
1 \#inc1ude <BOB3.h>
 3 // B-0-B-3 als Wahrheitsfinder
 \Delta5 void setup() {
 \sqrt{2}7}
\mathcal{R}9 void loop() {
10
    // Falls die Bedingung wahr ist -> Augen grün
11if (1 == 1) {
12bob3 setEyes(GREEN, GREEN),
13
14\}// Sonst -> Augen rot
15
16
    else {
17bob3 setEyes(RED, RED);
     \mathcal{L}18
19
20 }
21
```
In der Lerneinheit wird zunächst eine Bedingung vorgegeben, die von den Schülern ausprobiert wird. Anschließend bekommen sie die Aufgabe, verschiedene andere Bedingungen einzugeben und auf dem BOB3 zu testen. Falls die eingegebene Bedingung wahr ist, dann leuchten am Bob die Augen grün. Falls die Bedingung falsch ist, dann leuchten die Augen rot.

In der Wissensüberprüfungs-Einheit des ersten Teils werden anschließend noch einzelne Aufgaben zum Thema Bedingungen bzw. wahr oder falsch gestellt. Die Schüler bearbeiten diese Aufgaben und können ihre Lösung direkt auswerten lassen und reflektieren!

```
auiz
1: Wahr oder falsch: 9 == 6\circ wahr \bullet falsch
2: Wahr oder falsch: 155 == 155\bigodot\bullet wahr \circ falsch
3: Wahr oder falsch: 8 == 5+3\bullet wahr \circ falsch
4: Wahr oder falsch: 14 == 20-5\bullet\bullet wahr \circ falsch
           Q Quiz auswerten!
      Schon ein paar richtig...
```
# 2. Unterrichtseinheit

In der zweiten Unterrichtseinheit bearbeiten die Schülerinnen und Schüler die Lerneinheiten zwei und drei des "Intro II"-Tutorials, die sich ebenfalls mit der Kontrollstruktur "if-else" beschäftigen. Sie experimentieren mit dem bestehenden Programm und vertiefen ihre Kenntnisse über die Programmierung mit Vergleichsoperatoren "!=", "<" und ">". Als Anwendung des Gelernten bietet die dritte Lerneinheit das Programm. "Grundschüler oder nicht?", mit dem sich die Schüler anhand eines kleinen Algorithmus einklassifizieren können.

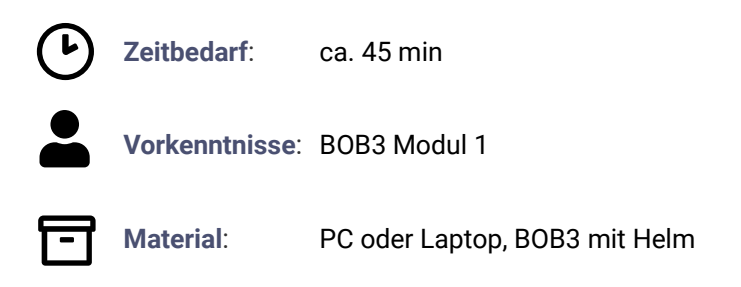

## Ablauf

Die SuS starten den Webbrowser, gehen auf die Seite http://www.ProgBob.org. loggen sich mit Ihrem Account ein und gehen zum "Intro-II"-Tutorial:

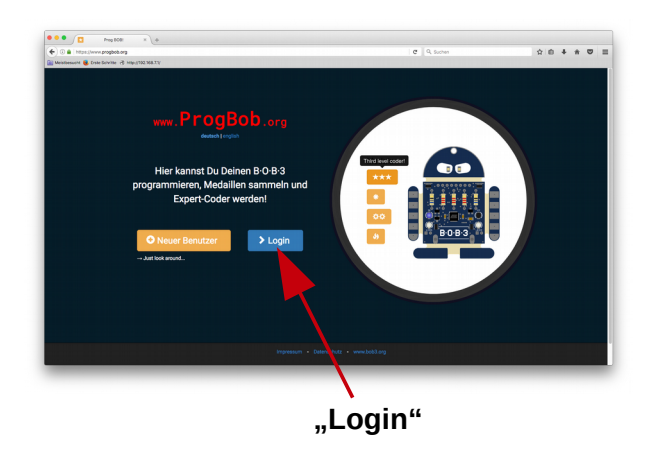

Als Beispiel aus der eigenen Erlebniswelt der Schüler probieren sie nun ein Programm aus, das anhand des Geburtsjahres einer Person ermittelt, ob diese Person noch in die Grundschule geht oder nicht mehr! Die Schüler geben ihr eigenes Geburtsjahr ein und können mit dem Programm experimentieren.

```
1 #include <B0B3.h>
 \overline{2}3 // BOB3 als Wahrheitsfinder:
4 // Grundschüler oder nicht?
\sqrt{2}6 void setup() {
\overline{7}8}
9
10 void loop() {
1112int geburtsjahr;
     geburtsjahr = 2005;
13
14
15
     // Grundschüler detektiert -> Augen orange
     if (geburtsjahr > 2007) {
16
       bob3 setEyes(ORANGE, ORANGE);
1718
     // Sonst -> Augen blau
19
20
     else f21bob3.setEyes(ROYALBLUE, ROYALBLUE);
22
     }
23
24 }
```
Die Lerneinheit erklärt den Sinn und die Verwendung einer Variablen. Die SuS lernen, wie eine Variable deklariert und initialisiert wird. Anschließend wird der Variable ein konkreter Zahlenwert zugewiesen. In der folgenden if-else-Abfrage wird die Variable in der Bedingung verwendet.

#### info

In Zeile 13 wird unsere neue Variable initialisiert, das heißt sie bekommt erstmalig einen Wert zugewiesen:

geburtsjahr =  $2005$ ;

Für den Compiler ist ab jetzt die Variable geburtsjahr gleichbedeutend mit der Zahl 2005.

Jetzt können wir in unserem eigentlichen Wahrheitsfinder (Zeile 16 - 22) die Variable verwenden!

# 3. Unterrichtseinheit

In der dritten Unterrichtseinheit bearbeiten die Schülerinnen und Schüler die Lerneinheiten vier und fünf des "Intro II"-Tutorials, die sich mit dem IR-Sensor des Roboters beschäftigen. Sie lernen, einen Sensorwert abzufragen, das Ergebnis in einer Variablen zu speichern und im folgenden Programm mit dieser Variablen zu arbeiten. Je nach Variablenwert soll der Roboter unterschiedlich reagieren.

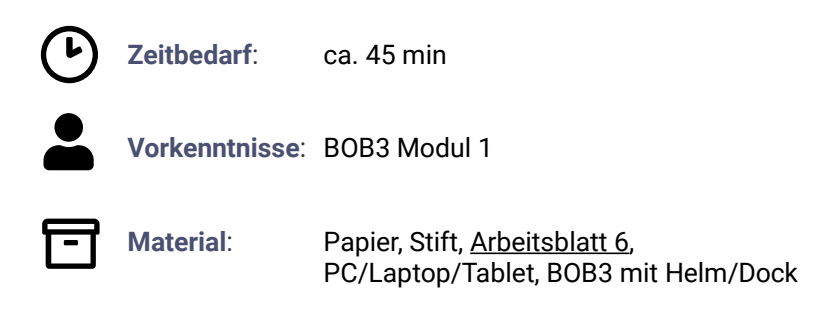

## Ablauf

Die SuS starten den Webbrowser, gehen auf die Seite http://www.ProgBob.org. loggen sich mit Ihrem Account ein und gehen zum "Intro-II"-Tutorial:

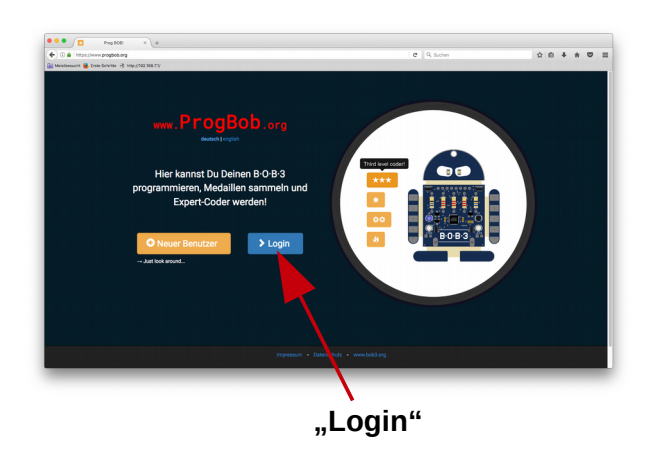

Zunächst probieren die Schüler das bestehende Programm-Beispiel aus: Der Bob soll mit den LEDs anzeigen, dass er mittels seiner IR-Sensorik berührungslos auf Objekte reagieren kann.

Sobald man die Hand oder ein Blatt Papier vor den Roboter hält, wird dies vom IR-Sensor bemerkt und der Bob schaltet die Augen-Leds rot ein. Sobald man die Hand wieder weg nimmt, gehen die Augen wieder aus.

```
1 \# \text{include} <BOB3.h>
 \overline{\phantom{0}}3 void setup() {
 \overline{4}5}
 6
 7 void loop() {
 8
      // Sensorwert abfragen
 \overline{9}int irWert = bobs getIRSensor();
10
11// Auf Objekte reagieren
1213
     if (irwert > 8) {
        bob3 setEyes(RED, RED);
14
15} else \{16
        bob3 setEyes(OFF, OFF);
17\,P,
18
     delay(100);
19
20 }
```
Die Schüler bearbeiten das Arbeitsblatt 6. in dem die Hardware-Komponenten des BOB3 aufgeführt und erklärt werden.

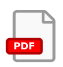

### "Bob's Hardware"

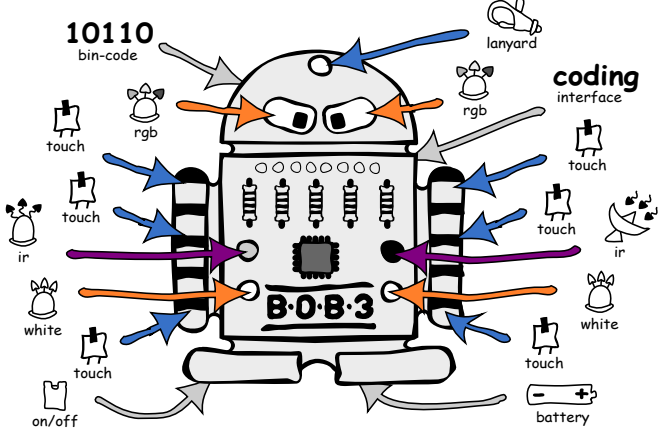

Insbesondere lernen die Schüler, wie der IR-Sensor des BOB3 funktioniert. Der Sensor besteht aus zwei Teilen: Einer IR-Sende-LED und einem IR-Empfänger. Auf diese Weise können zwei Roboter-Einheiten drahtlos miteinander kommunizieren oder sich gegenseitig fernsteuern. Beispiele hierzu sind in den späteren Vertiefungs-Tutorials enthalten.

Zusätzlich kann der Roboter mit dem IR-Sensor berührungslos Obiekte "bemerken" und auf diese reagieren. Er bemerkt auch den Unterschied zwischen nah und fern und kann darauf verschieden reagieren. Um zu verstehen, wieso der Roboter diese Fähigkeit hat, erlernen die Schüler das Prinzip des Reflektionsverfahrens:

Die **IR-Sende-LED** sendet IR-Licht aus, dieses trifft dann auf ein Hindernis (z.B. ein Blatt Papier), wird von dem Hindernis zurückreflektiert und kann so von dem IR-Empfänger empfangen werden. Je näher das Papier vor dem Sensor ist. desto mehr IR-Licht detektiert der IR-Empfänger.

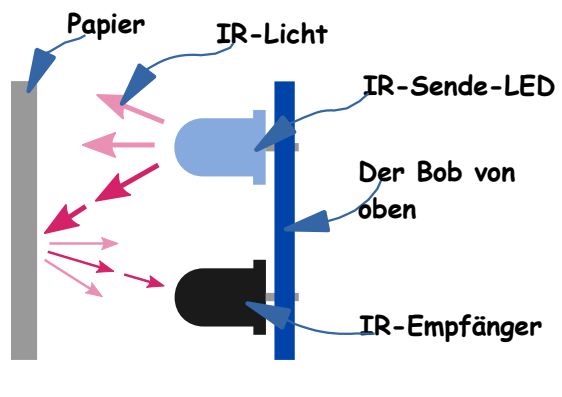

Die Schüler bearbeiten das nächste Programmier-Beispiel und experimentieren mit verschiedenen Werten. Sie finden heraus, bei welchen Grenzwerten ihr IR-Sensor nah und fern detektiert und lernen so reale Robotik kennen. Anschließend erweitern die Schüler das Programm um eine "else-if-Abfrage", um noch eine Abstufung einzubauen:

```
12// Viel Reflektion - Objekt nah
13
    if (irwert > 8) {
14bob3.setEyes(RED, RED);
15
16
    // Weniger Reflektion - Objekt weiter weg
17
    } else if (irWert > 12) {
18
       bob3.setEves(BLUE, BLUE);
```
info

Das Programm soll jetzt so ergänzt werden, dass die Augen bei wenig Reflektion blau leuchten und bei viel Reflektion rot leuchten.

Dazu fügen wir in Zeile 17 eine else if Abfrage ein.

# 4. Unterrichtseinheit

In der vierten Unterrichtseinheit bearbeiten die Schülerinnen und Schüler die Lerneinheiten sechs und sieben des "Intro II"-Tutorials, Zunächst arbeiten sie mit dem im Mikrocontroller integrierten Temperatur-Sensor des Roboters. In diesem Zusammenhang lernen die SuS das Konzept und die Bedeutung einer globalen Variablen kennen und anwenden. Im nächsten Teil beschäftigen sie sich insbesondere mit der Software-Bibliothek des BOB3. Sie lernen neue Methoden kennen und vertiefen ihr Wissen über Parameter

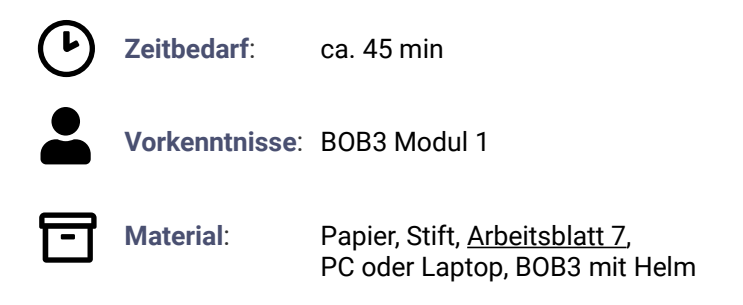

### Ablauf

Die SuS starten den Webbrowser, gehen auf die Seite http://www.ProgBob.org. loggen sich mit Ihrem Account ein und gehen zum "Intro-II"-Tutorial:

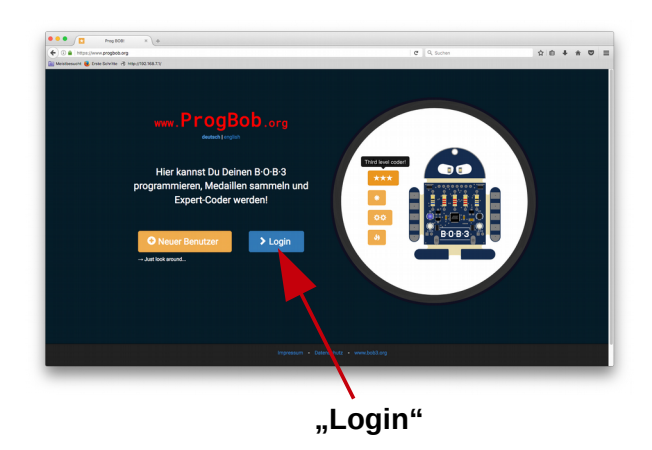

Zunächst probieren die Schüler das bestehende Programm-Beispiel aus: Der Mikrocontroller misst beim Einschalten die Temperatur, dann sind die Augen grün. Wenn man den Controller dann z.B. mit einem Finger erwärmt, dann steigt die Temperatur und die Augen werden rot. Wenn man den BOB3 dann z.B. in den Kühlschrank legt, dann wird ihm kalt und die Augen werden blau.

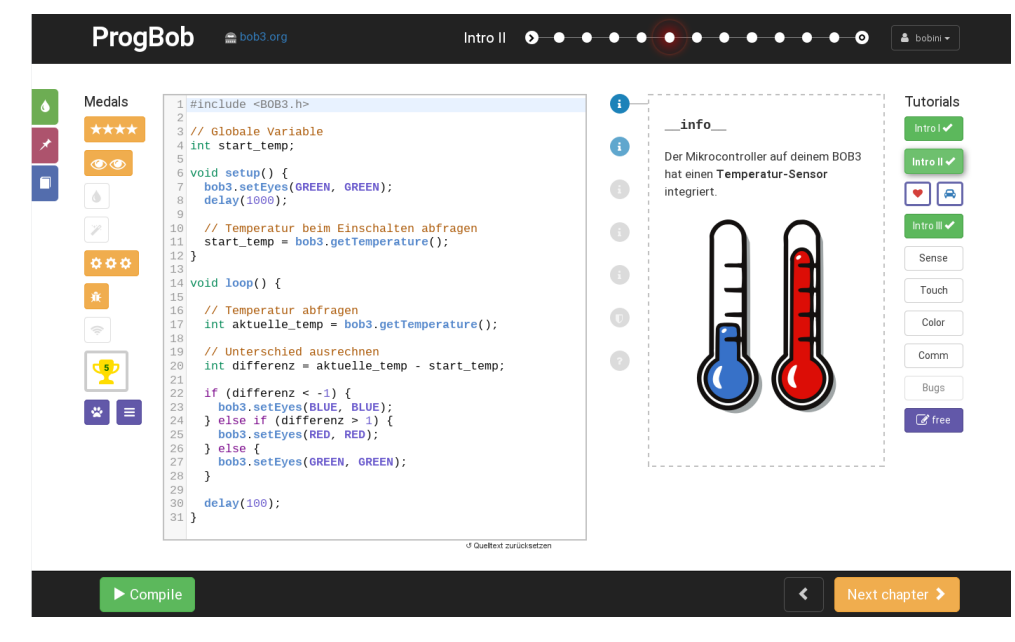

Weiterhin erlernen die Schüler das Konzept einer globalen Variablen und experimentieren mit verschiedenen Variablen in dem Temperatur-Programm.

Die Schüler bearbeiten das Arbeitsblatt 7, in dem die Software-Bibliothek des BOB3 erklärt wird.

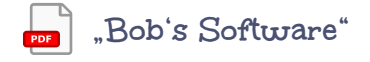

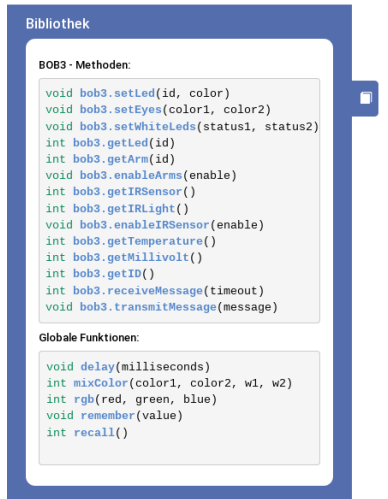

Das Arbeitsblatt 7 erklärt insbesondere, wie man für einzelne Methoden und Funktionen gültige Parameter herausfinden und anwenden kann:

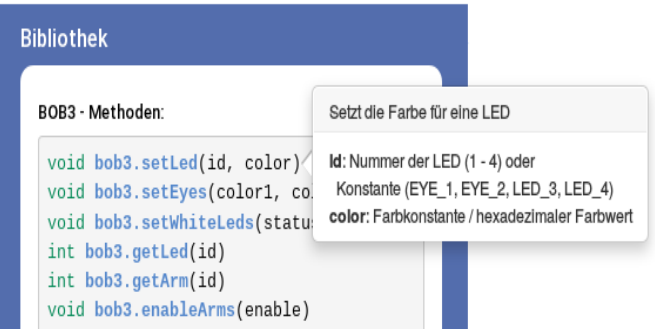

Die Schüler vertiefen ihr Wissen über Methoden mit Parametern und wenden dieses in einem eigenen Programm an.

Lerninhalte des "Intro II"-Tutorials:

- SuS lernen Bedingungen wie 'gleich', 'ungleich' oder 'kleiner als' im  $\bullet$ Kontext einer Programmiersprache kennen
- SuS setzen die Bedingungen mit dem 'if/else' Konstrukt der  $\bullet$ Programmiersprache ein und experimentieren damit
- SuS lernen das Konzept einer Ganzzahl-Variablen kennen  $\bullet$
- SuS speichern den Wert eines Sensors in einer Variablen und werten  $\bullet$ diese mit dem 'if/else' Konstrukt aus
- SuS lernen den IR-Reflex-Sensor und den Temperatur-Sensor kennen  $\bullet$
- $\bullet$ SuS erlernen den Sinn und Zweck einer 'for'-Schleife zur wiederholten Durchführung
- SuS lernen wie die Parameter der 'for'-Schleife eingesetzt werden können
- SuS lernen wie man Fehler im Programm-Code lokalisieren kann und wie  $\bullet$ man diese behebt

# 5. + 6. Unterrichtseinheit

In der fünften und sechsten Unterrichtseinheit beenden die Schüler das "Intro II" Tutorial. Sie beschäftigen sich in fünf Tutorial-Einheiten mit dem Konzept der for-Schleife als Zähl-Schleife. Es werden verschiedene Programme als Beispiele angeboten, die von den SuS zunächst ausprobiert und anschließend experimentell verändert und erweitert werden. Zusätzlich bearbeiten die SuS das Arbeitsblatt 8 "for-Schleife". Hierbei vertiefen sie ihr experimentell erworbenes Wissen zur Theorie der for-Schleife als Kontrollstruktur

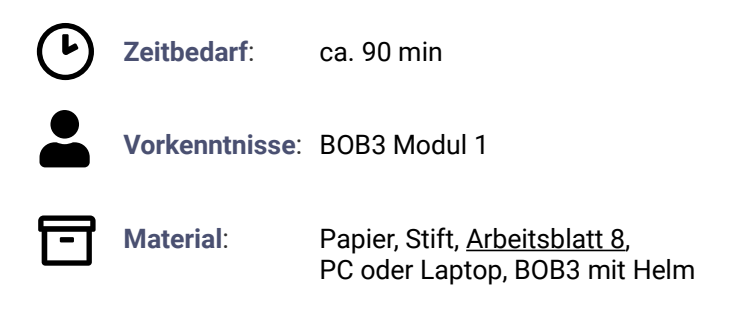

### Ablauf

Die SuS starten den Webbrowser, gehen auf die Seite http://www.ProgBob.org. loggen sich mit Ihrem Account ein und gehen zum "Intro-II"-Tutorial:

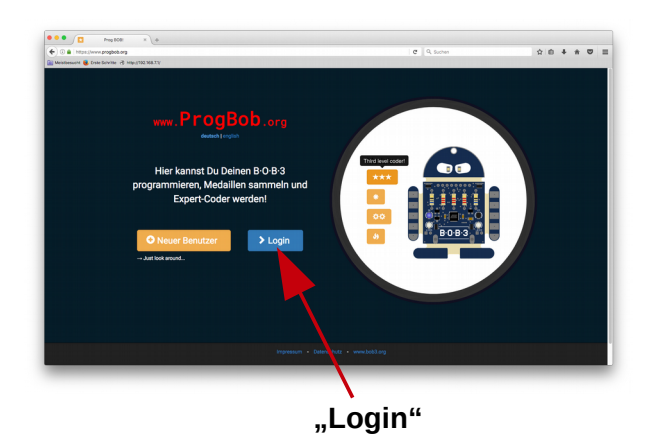

Die Schüler lernen das Konzept einer for-Schleife zur wiederholten Durchführung an einem einfachen Programmierbeispiel kennen:

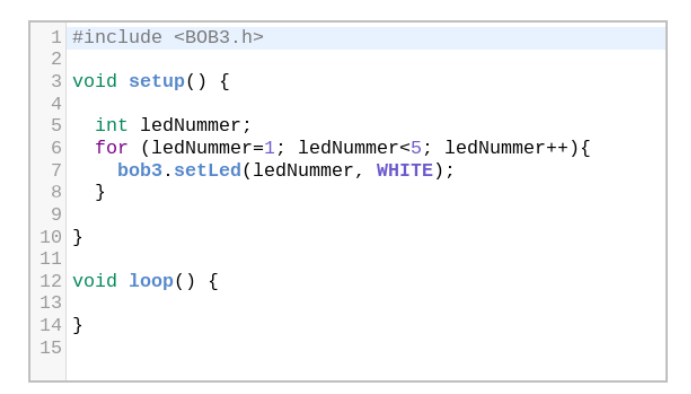

Das Programm schaltet unter Verwendung einer for-Schleife nacheinander alle vier LEDs am BOB3 weiß ein:

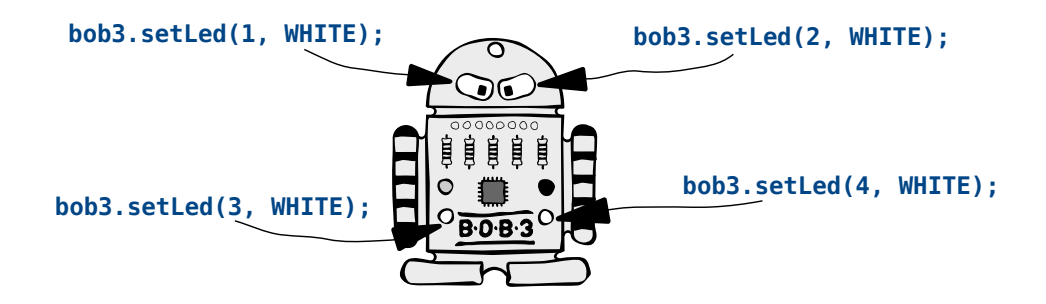

Die Schüler lernen, welche Bestandteile zur Parameterliste einer for-Schleife gehören und wie diese verwendet werden. Sie lernen, wie eine Laufvariable verwendet wird und wenden ihr zuvor erworbenes Wissen über Bedingungsprüfungen erneut vertieft an. In diesem Zusammenhang lernen sie Ausdrücke/Operatoren wie z.B. LedNummer++ kennen und anwenden.

Die Schüler experimentieren mit dem Programm und beobachten am BOB3, welche Quellcode-Änderungen bestimmte Aktionen hervorrufen. In der nächsten Tutorial-Einheit wird das Programm-Beispiel weiter verändert, wobei jetzt auch Ausdrücke wie z B ledNummer-- verwendet werden. Die Schüler erhalten vom Tutorial die Aufgabe, die Parameter der for-Schleife so abzuändern, dass nur die Augen weiß eingeschaltet werden. Hierbei zeigt sich, ob das Konzept der for-Schleife verstanden wurde

Die Schüler bearbeiten das Arheitsblatt 8:

"Eine for-Schleife dient zur wiederholten Durchführung"

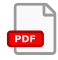

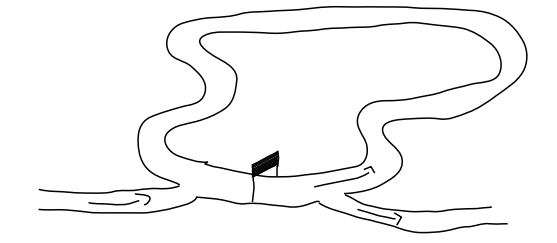

Die Kontrollstruktur for-Schleife ist eine Zähl-Schleife. Sie ermöglicht, dass in Abhängigkeit von einer Bedingung bestimmte Anweisungen solange immer wieder ausgeführt werden, bis die Bedingung nicht mehr erfüllt ist.

```
for (Initialisierung: Bedingung: Aktualisierung) {
 Anweisungen;
ł
```
Die Parameterliste einer for-Schleife besteht aus drei Teilen:

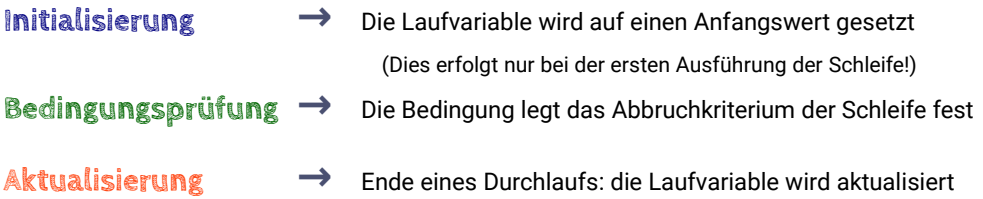

Die SuS setzen sich ausführlich mit der Theorie der for-Schleife auseinander. Sie vertiefen ihr experimentell erworbenes Wissen über die Initialisierung der Laufvariablen, der Bedingungsprüfung und der Aktualisierung. Das Arbeitsblatt bespricht die Vorgänge anhand eines konkreten Programmier-Beispiels. Dabei wird der erste Schleifendurchlauf Schritt für Schritt analysiert und im Detail erklärt. Anschließend wird erklärt, was in den folgenden Schleifendurchläufen passiert und wann und warum die Schleife schließlich abgebrochen wird.

Die Schüler bearbeiten die Aufgaben 1 bis 6 des Arbeitsblatts. Dabei setzen sie sich unter anderem noch einmal mit den Laufvariablen auseinander:

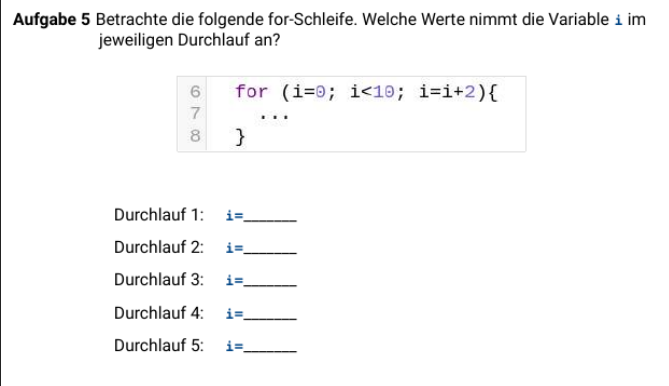

In der elften Tutorial-Einheit programmieren die Schüler ein neues Programm. das ebenfalls eine for-Schleife verwendet. Das Programm lässt die LEDs am BOB3 nacheinander weiß blinken:

```
1 #include <B0B3.h>
 \overline{z}3 void setup() {
 \Delta5}
 6
7 void loop() {
8
     int ledNummer;
 9
10 for (ledNummer=1; ledNummer<5; ledNummer++){
11 bob3 setLed(ledNummer, WHITE);<br>12 delay(350);<br>13 bob3 setLed(ledNummer, OFF);
14
         delay(150);
15 -16
     \rightarrow17}
18
```
Die Schüler testen das Programm am BOB3 und besprechen, was das Programm macht. Anschließend bekommen sie die Aufgabe, den Programmcode so zu verändern, dass keine for-Schleife verwendet wird, am Roboter jedoch dasselbe passiert wie vorher. Die Schüler sollen so möglichst den Sinn und Zweck von for-Schleifen verstehen

Zum Abschluss bearbeiten die Schüler noch die zwölfte und letzte Tutorial-Einheit des "Intro II"-Tutorials. Es wird ein Programm mit zwei verschachtelten for-Schleifen präsentiert, in das Fehler eingebaut wurden. Die Schüler erlernen, Fehler im Programmcode zu entdecken und zu beheben:

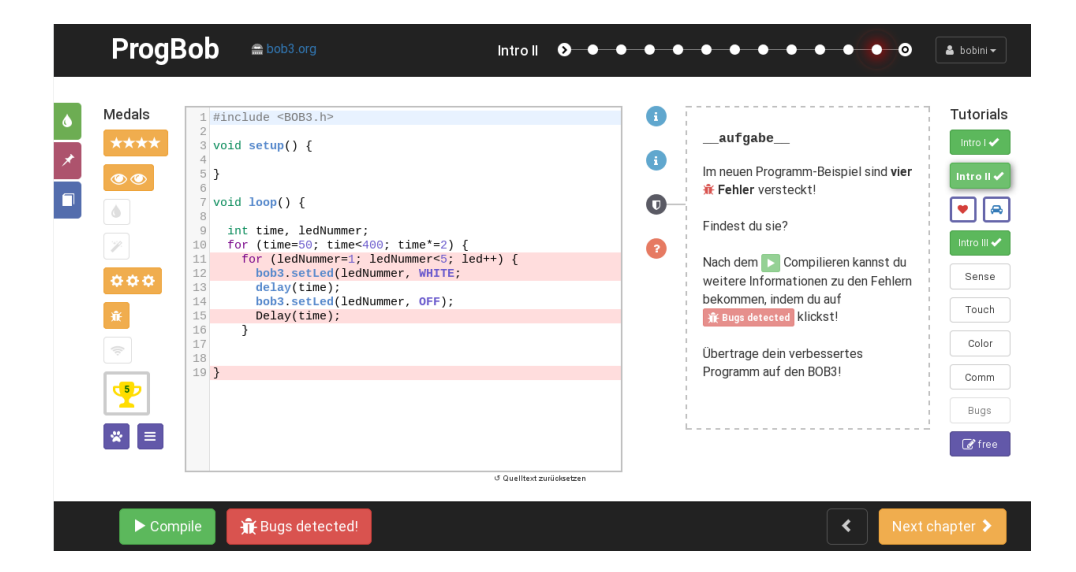

Geschafft!! Die Schüler haben nun auch das "Intro II"-Tutorial erfolgreich heendetll

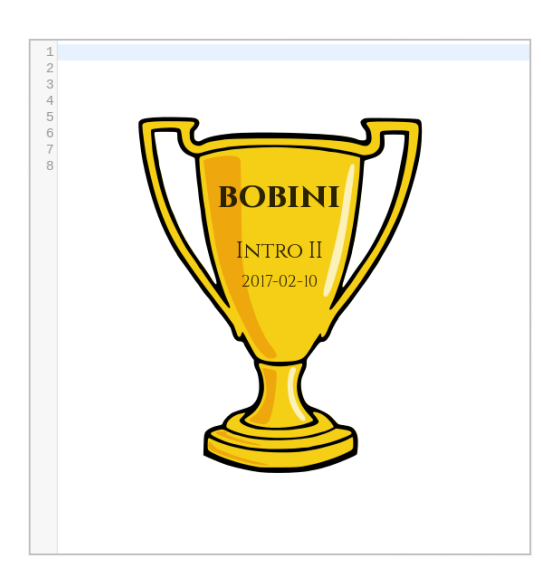

## Lösungen Arbeitsblatt 5 - if-else-Anweisung

#### Eine if-else-Anweisung ist eine Verzweigung:

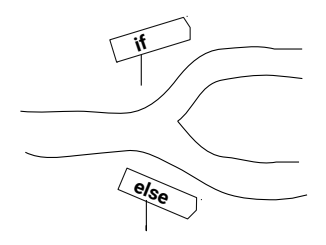

Die Kontrollstruktur if-else ermöglicht, dass in Abhängigkeit von einer Bedingung bestimmte Anweisungen ausgeführt werden und andere dagegen nicht! Falls (if) die Bedingung wahr ist, dann werden die *Anweisungen1* ausgeführt, sonst (else), also wenn die Bedingung falsch ist, werden die Anweisungen2 ausgeführt:

```
if (Bedingung) {
  Anweisungen1;
\} else {
  Anweisungen2;
\mathbf{r}
```
Aufgabe 1: Was macht der BOB3, wenn du das folgende Programm überträgst?

```
if (1000 == 1000) {
5
        bob3.setEyes(WHITE, WHITE);
6
     P,
\overline{\phantom{a}}else f8
        bob3.setEves(OFF. OFF);
\circ
```
Auge 1: weiß

Auge 2: weiß

Aufgabe 2: Was macht der BOB3, wenn du das folgende Programm überträgst?

```
if (3 == 8) {
\overline{4}5
         bob3 setEyes(OFF, OFF);
6
      P,
\overline{\phantom{a}}else fbob3 setEyes(ORANGE, WHITE);
8
\overline{9}ł
```
Auge 1: orange

Auge 2: weiß

Aufgabe 3: Was macht der BOB3, wenn du das folgende Programm überträgst?

```
if (3 != 3) {
\overline{A}5
          bob3.setEyes(OFF, OFF);
\sqrt{6}<sup>7</sup>
\overline{\phantom{a}}else f8
          bob3.setEyes(WHITE, WHITE);
\overline{9}ļ
```
Auge 1: weiß

Auge 2: weiß

Aufgabe 4: Was macht der BOB3, wenn du das folgende Programm überträgst?

```
if (3 != 8) {
\overline{5}bob3 setEyes(OFF, OFF);
\mathbf 6ł
\overline{7}else f8
         bob3.setEyes(WHITE, WHITE);
\overline{9}ι
```
Auge 1: aus

Auge 2: aus

Aufgabe 5: Was macht der BOB3, wenn du das folgende Programm überträgst?

```
if (3 \le 8) {
5
        bob3 setEyes(SEAGREEN, PURPLE);
6
      λ
\overline{\phantom{a}}else f\, 8 \,bob3 setEyes(ORANGE, WHITE);
\mathcal G}
```
Auge 1: seagreen

Auge 2: purple

Aufgabe 6: Was macht der BOB3, wenn du das folgende Programm überträgst?

```
if (8 \le 8) {
5
        bob3 setEves(SEAGREEN, PURPLE);
\, 6
     \mathcal{E}\overline{7}else fbob3.setEyes(ORANGE WHITE);
8
\mathcal Gι
```
Auge 1: seagreen

#### Auge 2: purple

Aufgabe 7: Was macht der BOB3, wenn du das folgende Programm überträgst?

```
if (1001 \le 1000) {
\overline{4}5
        bob3.setEyes(RED, OFF);
6
      ł
\overline{\phantom{a}}else fbob3.setEyes(OFF, RED);
8
Qł
```

```
Auge 1: aus
```
Auge 2: rot

Aufgabe 8: Was macht der BOB3, wenn du das folgende Programm überträgst?

```
\Deltaif (1001 \ge 1000) {
5
         bob3.setEyes(RED, OFF);
6
      <sup>7</sup>
\overline{\phantom{a}}else f8
         bob3.setEyes(OFF, RED);
\rm{S}ł
```
Auge 1: rot

Auge 2: aus

## Lösungen Arbeitsblatt 6 - Bob's Hardware

Aus welchen Bestandteilen besteht der BOB3?

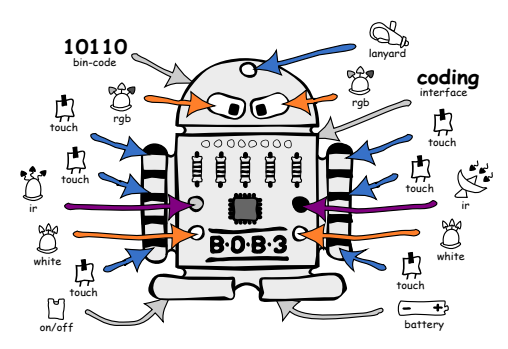

Aufgabe 1: Wie viele Leuchtdioden hat der BOB3, die weiß leuchten können? Kreuze die richtige Antwort an:

- $\Box$  fünf
- $\Box$  eine
- $\Box$  zwei
- $\Box$  drei
- **X** vier
- $\Box$  keine

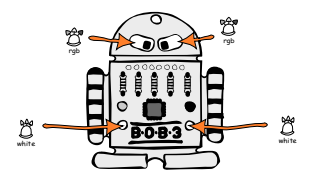

#### Aufgabe 2: Wo ist der BOB3 berührungsempfindlich? Kreuze die richtige Antwort an:

- M an den Armen
- $\Box$  am Kopf
- $\Box$  am Bauch
- $\Box$  an den Füßen
- $\Box$  nirgendwo
- $\Box$  an den LEDs

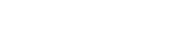

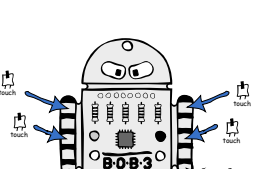

Aufgabe 3: Womit kann der BOB3 einem anderen Bob eine Botschaft senden? Kreuze die richtige Antwort an:

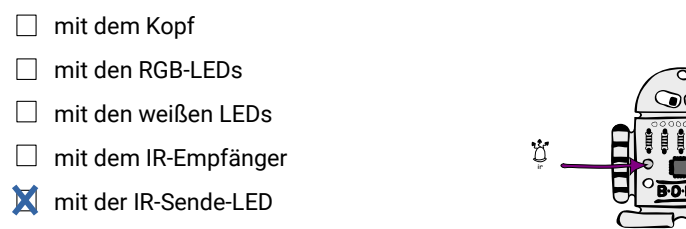

 $\Box$  mit den Füßen

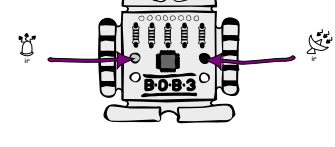

Aufgabe 4: Wie viele Tastsensoren hat der BOB3 insgesamt? Also an wie vielen unterschiedlichen Stellen kann der Bob Berührungen bemerken? Kreuze die richtige Antwort an:

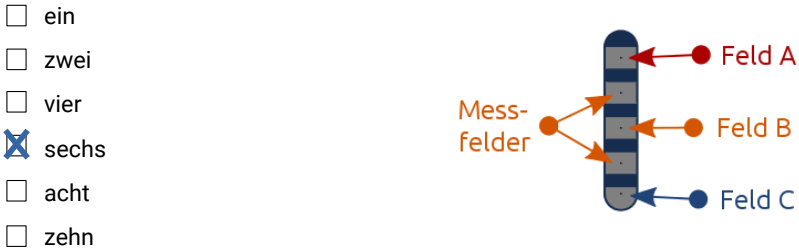

Aufgabe 5: Wie kann der BOB3 nah und fern unterscheiden?

Kreuze die richtige Antwort an:

- $\Box$  er misst die Temperatur
- □ er leuchtet mit den hellen weißen LEDs und misst, wie weit er gucken kann
- mit dem IR-Sensor, per Reflektionsverfahren
- $\Box$  er weiß es nicht, er würfelt
- $\Box$  er fragt den Mikrocontroller
- $\Box$  er fragt einen anderen BOB3

## Lösungen Arbeitsblatt 7 - Bob's Software

Aus welchen Bestandteilen besteht die Bibliothek von BOB37

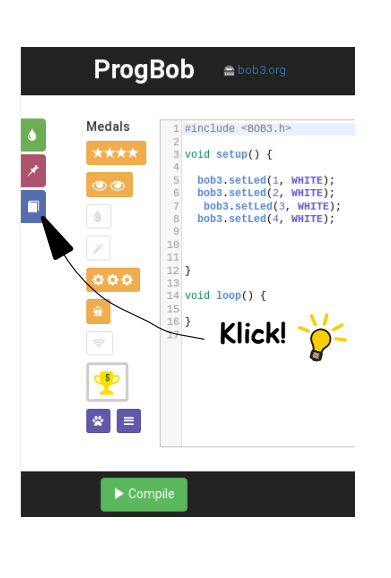

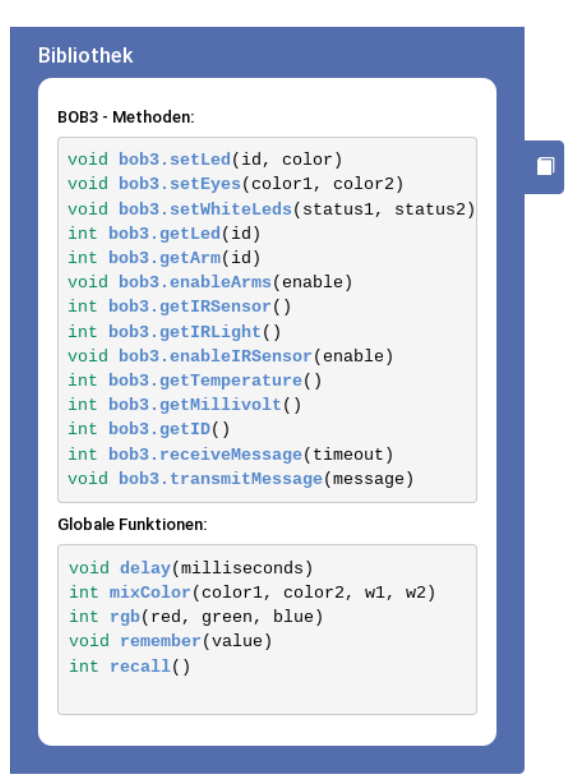

Wenn man in der Programmieroberfläche links neben den Medaillen auf den blauen Slide "Bibliothek" klickt, dann bekommt man eine Übersicht über die verschiedenen Methoden. die man auf den BOB3 anwenden kann.

Hier sind alle Funktionen zu finden, die schon fertig implementiert sind und einfach verwendet werden können, wie z.B. die Funktion delay (500), die man einfach aufrufen und damit eine Verzögerung von 500 Millisekunden erzeugen kann.

Funktionen, die sich auf ein Objekt beziehen, nennt man Methoden. Da der BOB3 im programmiertechnischen Sinne ein Objekt ist, heißen seine Funktionen Methoden.

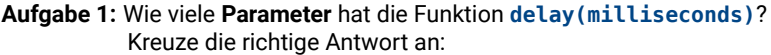

- $\Box$  keinen
- $M$  einen
- $\Box$  zwei
- $\Box$  eintausend
- Aufgabe 2: Wie viele Parameter hat die Methode bob3.getTemperature()? Kreuze die richtige Antwort an:
	- **X** keinen
	- $\Box$  einen
	- $\Box$  zwei
	- $\Box$  eintausend
- Aufgabe 3: Kann man bob3.setLed (Auge1, ORANGE) schreiben, um das Auge 1 vom BOB3 orange einzuschalten? Kreuze die richtige Antwort an:
	-

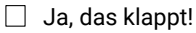

- Nein, das funktioniert nicht!
- $\Box$  Nein, das klappt nur manchmal...

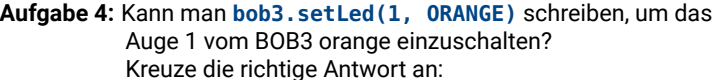

- Ja, das klappt!
- $\Box$  Nein, das funktioniert nicht!
- $\Box$  Nein, das klappt nur manchmal...

Wenn man mit dem Mauszeiger auf einer Methode wartet, zeigt ein Info-Fenster alle Details zu der Methode an:

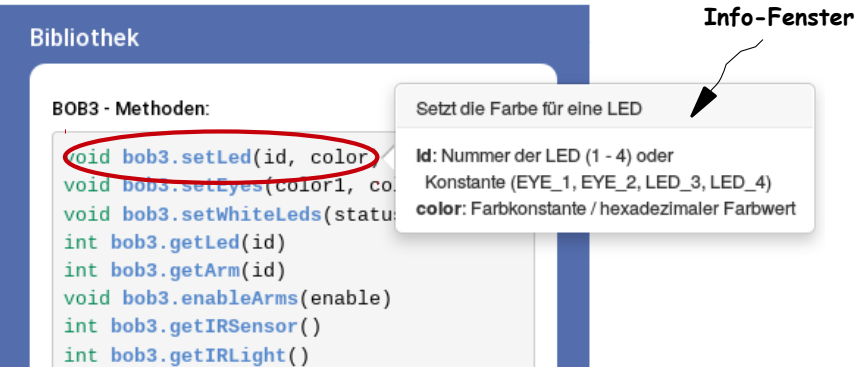

Aufgabe 5: Was darf man bei der Methode bob3. setWhiteLeds (status1, status2) für den Parameter status1 einsetzen? Kreuze die richtigen Antworten an, es sind mehrere Antworten richtig:

- $\mathbf{\nabla}$  true  $\mathbf{M}$  0 **X** ON  $\blacksquare$  false
- **X** WHITF
- **X** OFF
- **X** 1

Aufgabe 6: Was liefert die Methode bob3.getTemperature(), wenn man sie aufruft? Kreuze die richtige Antwort an:

- $\Box$  entweder eine 0 oder eine 1
- die aktuelle Temperatur als Zahlenwert zwischen 0 und 255
- die aktuelle Temperatur als Wort. z.B. kalt. kälter. warm...
- $\Box$  da die Methode keinen Parameter hat. liefert sie nichts!

## Lösungen Arbeitsblatt & - for-Schleife

Eine for-Schleife dient zur wiederholten Durchführung:

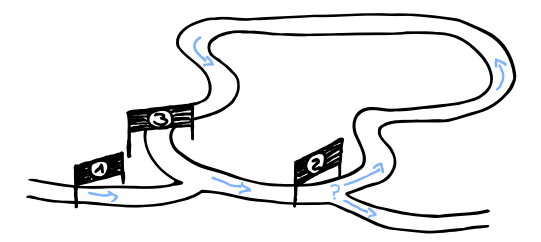

Die Kontrollstruktur for-Schleife ist eine Zähl-Schleife. Sie ermöglicht, dass in Abhängigkeit von einer Bedingung bestimmte Anweisungen solange immer wieder ausgeführt werden, bis die Bedingung nicht mehr erfüllt ist.

```
for (Initialisierung; Bedingung; Aktualisierung) {
  Anweisungen;
ł
```
Aufgabe 1: Betrachte das folgende Programm. Wie oft wird die Anweisung bob3.setLed(ledNummer. WHITE): ausgeführt?

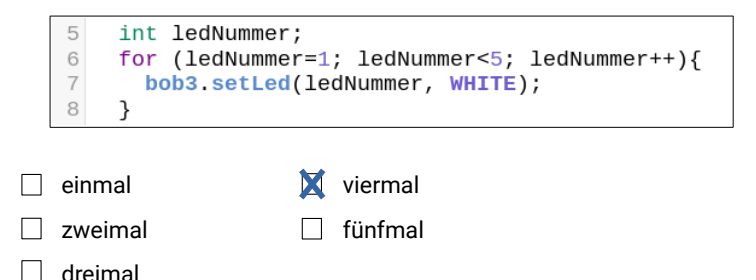

Aufgabe 2: Betrachte das folgende Programm. Wie oft wird die Anweisung bob3.setLed(ledNummer, WHITE); ausgeführt?

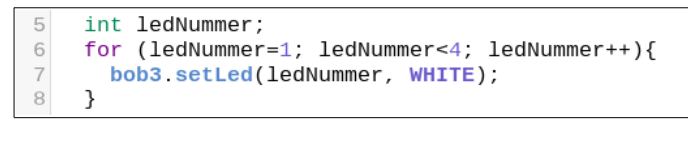

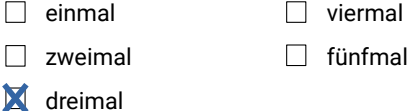

Aufgabe 3: Betrachte das folgende Programm. Wie oft wird die Anweisung bob3.setLed(ledNummer, WHITE); ausgeführt?

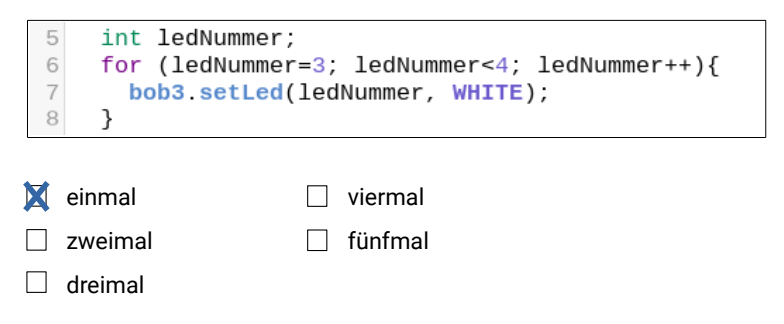

Aufgabe 4 Betrachte das folgende Programm. Wie oft wird die Anweisung bob3.setLed(ledNummer, WHITE); ausgeführt?

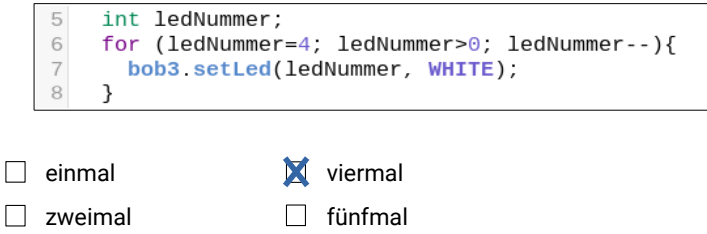

 $\Box$  dreimal

Aufgabe 5 Betrachte die folgende for-Schleife. Welche Werte nimmt die Variable i im jeweiligen Durchlauf an?

```
for (i=0; i<10; i=i+2)6
\overline{7}\cdots8
      }
```
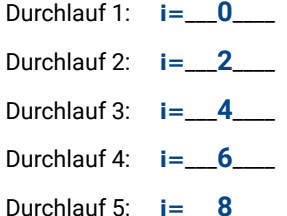

Aufgabe 6 Betrachte die folgende for-Schleife. Welche Werte nimmt die Variable j im jeweiligen Durchlauf an?

```
for (j=1; j<64; j=j*2)6
\overline{7}\cdots8
      \mathcal{L}
```
- Durchlauf 1:  $i = 1$
- Durchlauf 2:  $i = 2$
- Durchlauf 3:  $i = 4$
- Durchlauf 4:  $i = 8$
- 
- Durchlauf 5:  $i = 16$
- Durchlauf 6:  $i = 32$

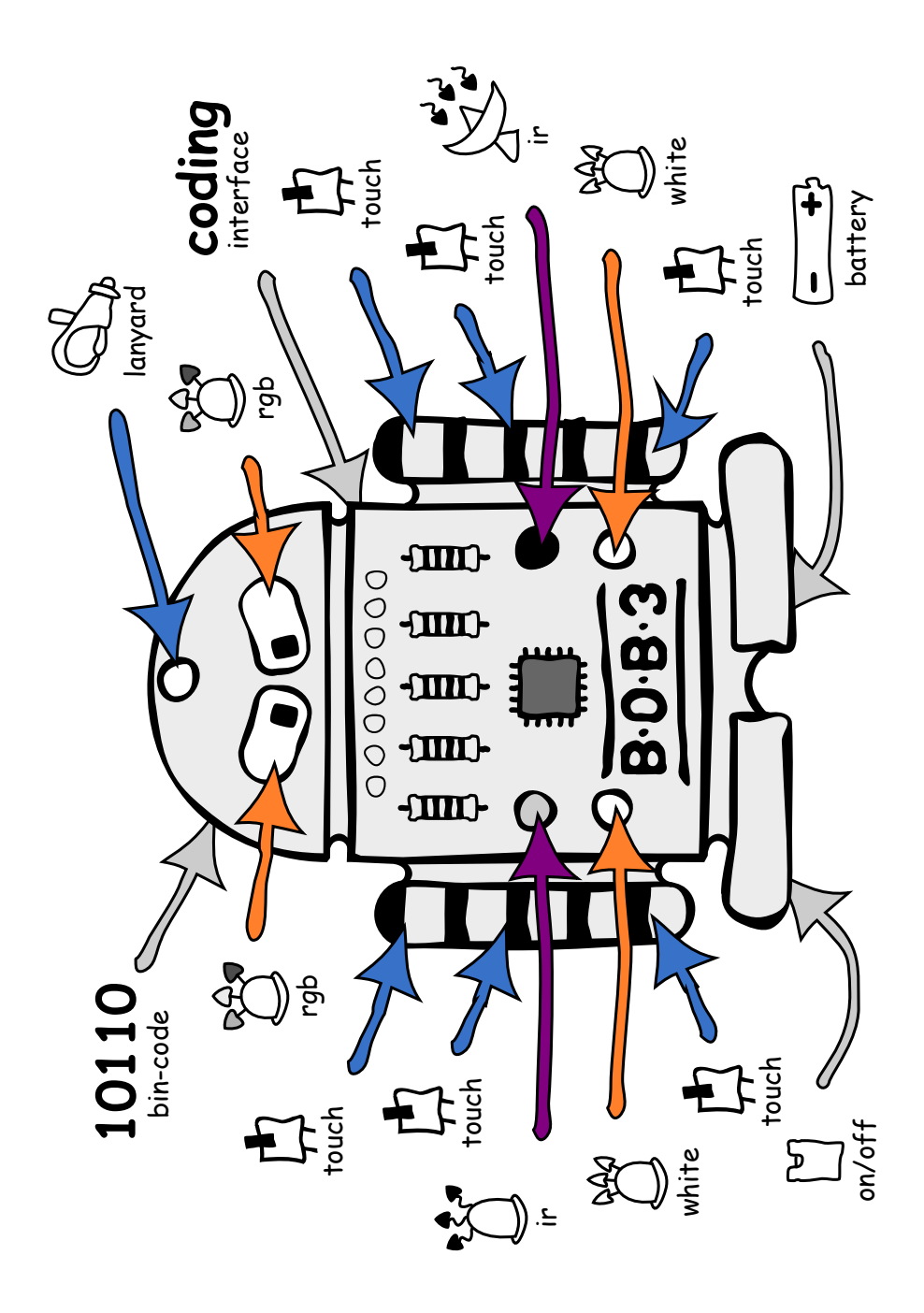

www.bob3.org